# \*\*\*\*\*\*\* \* \* \* \* \*

# **Ayuda de Sitio Web del Sistema de Inscripción como Votante de Florida (OVR)**

Se encuentra información abajo para óptimizar la visualización del [OVR](https://www.registertovoteflorida.gov/). Al hacer clic en cualquier enlace, este se abrirá en una pestaña nueva. Para problemas técnicos o otras preguntas no dirigidos abajo, por favor póngase en contacto con la División de Elecciones por correo electrónico [OVRSupport@dos.myflorida.com,](mailto:OVRSupport@dos.myflorida.com) o póngase en contacto con la Línea de Asistencia de Votantes durante horas de oficina como sigue:

- Número de teléfono: 1.866.308.6739
- Horario : Lunes Viernes 8:00 AM 5:00 PM (Hora del Este)
- Si usted tiene problemas auditivos o de habla, por favor comuníquese con la División de usar el Servicio de retransmisión de la Florida, 1.800.955.8771 (TDD) o 1.800 .955.8770 (Voz). Para obtener más información, visite el [Servicio de Retransmisión de Florida.](https://www.ftri.org/relay)

# **Problemas de re CAPTCHA**

El CAPTCHA no se puede mostrar correctamente si la Vista de Compatibilidad de para IE 8, IE, 9 o IE 10 está habilitada para [google.com.](https://www.google.com/) Siga las instrucciones para **desactivar la Vista de Compatibilidad**:

1. En Internet Explorer, presione la tecla **Alt** para mostrar la barra de Menú, o presione y mantenga presionada la barra de direcciones y seleccione la barra de **Menú**.

2. Haga clic en **Herramientas** y seleccione la **Configuración de Vista de Compatibilidad**.

- 3. Seleccione [google.com](https://www.google.com/) en "Sitios web que ha agregado a la Vista de Compatibilidad".
- 4. Haga clic en **Eliminar**.

Si no ve a [google.com](https://www.google.com/) en la lista, o si todavía ve una advertencia sobre la Vista de Compatibilidad después de seguir los pasos anteriores, asegúrese de que su computadora tenga las últimas actualizaciones de Microsoft Windows.

### **Caracteres especiales**

El sistema de inscripción como votante solo acepta caracteres en inglés (es decir, a, b, c, 1, 2, 3) y no acepta ninguno de los siguientes caracteres especiales:

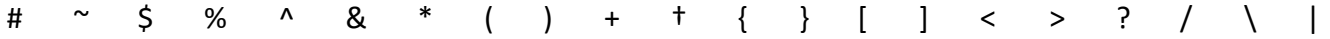

# **Cookies**

Este sitio requiere que cookies estén habilitadas. Cookies son necesarias para la máxima funcionalidad y permiten la mejor experiencia para usuario. El control de cookies se maneja a través de su navegador individual. Consulte el material de ayuda de su navegador o dispositivo para ajustar el uso de cookies. Rev. Julio del 2018 **Página 1 de 3** 

#### **Problemas al imprimir**

Si tiene problemas al imprimir su formulario de solicitud cuando usa el navegador, verifique la configuración de su impresora y / o navegador. Asegúrese de que su aplicación imprima claramente en una sola página dentro de los márgenes y en una sola hoja de papel de 8 x 11.

#### **Problemas de JavaScript**

La solicitud de inscripción como votante requiere que Javascript esté habilitado en su navegador web. Si JavaScript se encuentra deshabilitado, no podrá finalizar su inscripción a través de nuestro sistema de inscripción como votante. Usted podrá descargar descargar un formulario de inscripción de [inglés](http://dos.myflorida.com/media/693757/dsde39.pdf) o [español](http://dos.myflorida.com/media/693758/dsde39_spa.pdf) imprimible rellenarlo, firmarlo, y enviarlo por correo o entregarlo a la oficina del Supervisor Electoral de su condado.

#### **Problemas de verificación**

Para verificar su identidad, la información que entra en el sistema de inscripción (OVR) debe ser exactamente como la información que aparece en su licencia de conducir más reciente de la Florida o tarjeta de identificación del estado de Florida. Confirme que ha entrado la información exactamente como aparece en su licencia de conducir o tarjeta de identificación. Si sigue con problemas, póngase en contacto con nuestra Línea de Asistencia del votante al número que se detalla en la parte al principio de este documento.

#### **Problemas de visualización**

Verifique que su navegador no esté en modo 'Vista de Compatibilidad'. Para obtener información sobre cómo desactivar el modo Vista de Compatibilidad, consulte la sección anterior: Problemas de CAPTCHA.

#### **El navegador**

- Botón "Volver": Use los botones del sistema de inscripción como votante y no el botón "Volver" del navegador.
- Compatibilidad: El sistema de solicitud de inscripción como votante funciona mejor si se usa Microsoft Internet Explorer (IE) 8.0 o una versión superior, Opera 10 o una versión superior, o la versión más reciente de Google Chrome o Mozilla Firefox. Si usa una versión más antigua de cualquiera de estos navegadores, es posible que necesite actualizarla a la versión más reciente. Para actualizar su navegador, vaya directamente el sitio web del vendedor.

#### **La URL de marcadores**

Asegúrese de estar en un sitio web seguro. La URL para OVR debe ir precedida de https: // Lo mejor es no copiar ni pegar la URL en el campo de búsqueda.

## **Usar un lector de pantalla**

Si no puede avanzar a la página siguiente, le faltó responder una pregunta necesaria. Para avanzar, vuelva a leer la página desde el principio para escuchar cualquier mensaje de instrucción o alerta que le ayude a contestar la pregunta. Una vez que se haya respondido la pregunta, la solicitud le permitirá avanzar a la página siguiente.

#### **Usar un lector de PDF**

El Sistema de solicitud de inscripción como votante de Florida contiene enlaces a documentos en Formato de Documento Portátil (PDF), los que su navegador web no puede abrir directamente. Para descargar e instalar un lector PDF gratuito, puede visitar:

- Acrobat Reader by Adobe todas las [plataformas](https://acrobat.adobe.com/us/en/acrobat/pdf-reader.html)
- PDF Download by Nitro [PDF Software](https://www.gonitro.com/pdf-reader) todas las plataformas

Nota: El Secretario de Estado de Florida no es responsable de ningún problema de hardware o software que surja a raíz de la instalación de herramientas de terceros, lo que incluye navegadores web, complementos u otras descargas sugeridas.